**N E X T S T E P S**

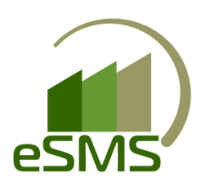

# **BOOKING AN ORDER**

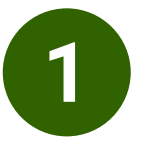

#### NAVIGATE TO YOUR ORDER THAT YOU WOULD LIKE TO SUBMIT

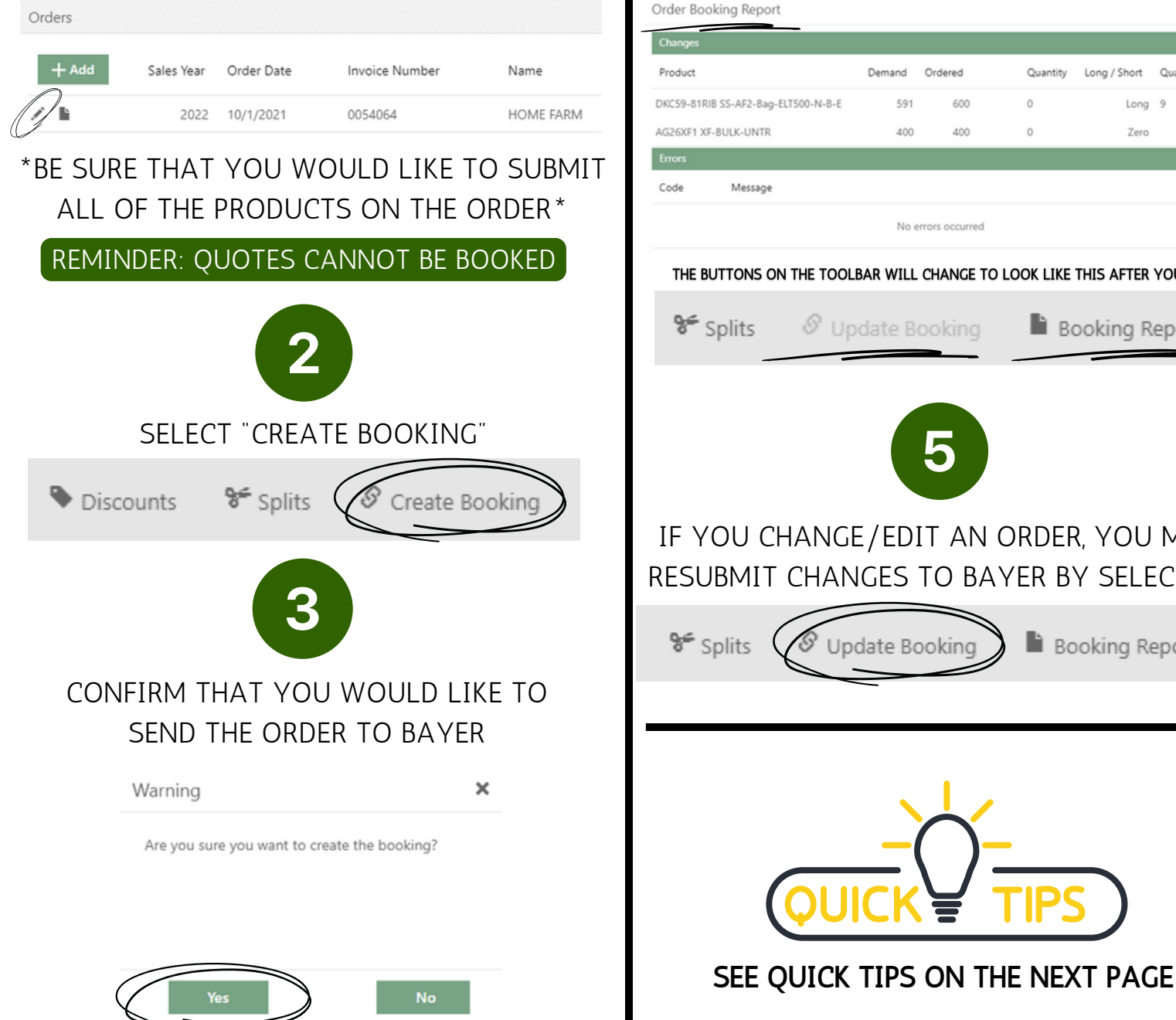

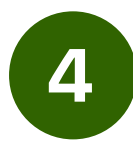

## A BOOKING REPORT WILL CONFIRM THAT YOUR ORDER WAS SENT TO BAYER

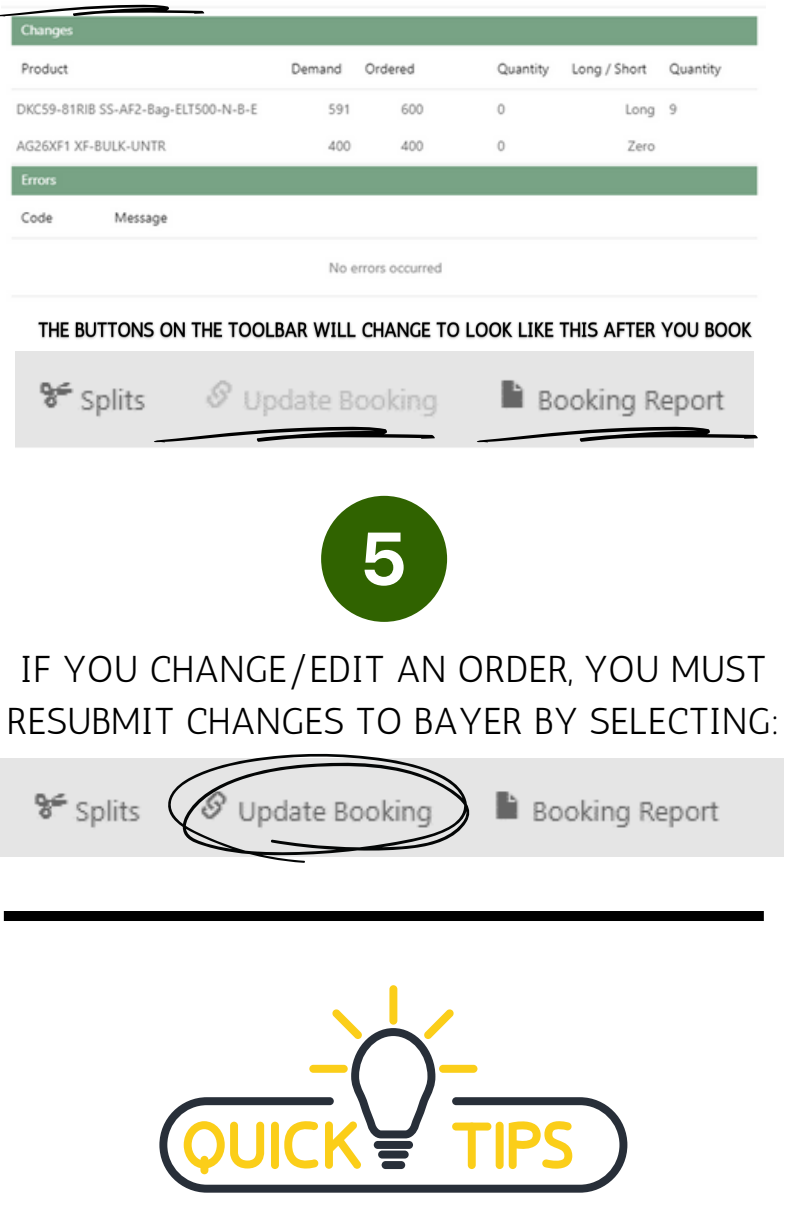

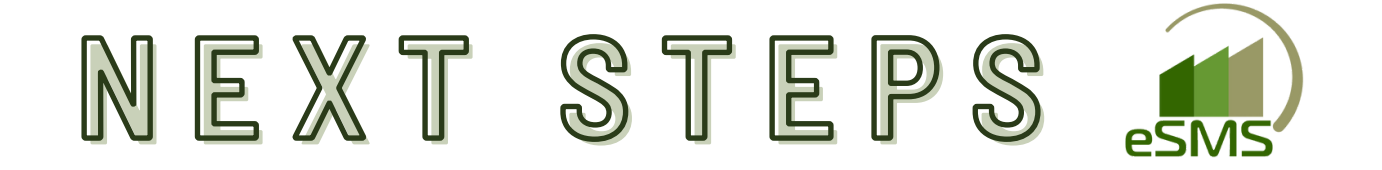

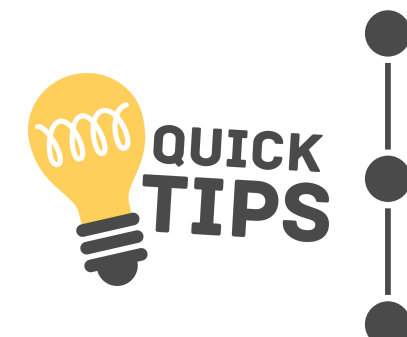

IF YOU DELETE OR DECREASE A OUANTITY THAT HAS ALREADY BEEN BOOKED, YOU DO NOT HAVE TO "UPDATE BOOKING" IN ORDER FOR THE CHANGE TO BE REFELECTED ON YOUR BAYER DEALER. \*IF YOU DO THIS BY MISTAKE CONTACT YOUR SSA ASAP.\*

IF YOU WOULD NOT LIKE TO LOSE INVENTORY OF A PRODUCT YOU ARE DECREASING ON AN ORDER, TRANSFER PRODUCTS BETWEEN CUSTOMER ACCOUNTS (SEE INSTRUCTIONS ON TRANSFERRING PRODUCTS BELOW)

NEED A PLACE TO TRANSFER YOUR PRODUCTS? ADD MY DEALER BUCKET AS A CUSTOMER: ADDRESS: 800 NORTH LINDBERGH BLVD SAINT LOUIS. MO 63167 TECH ID: 50798402

# **TRANSFERRING PRODUCTS**

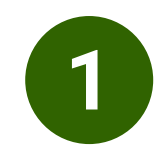

### RIGHT CLICK ON THE LINE ITEM THAT YOU WOULD LIKE TO TRANSFER

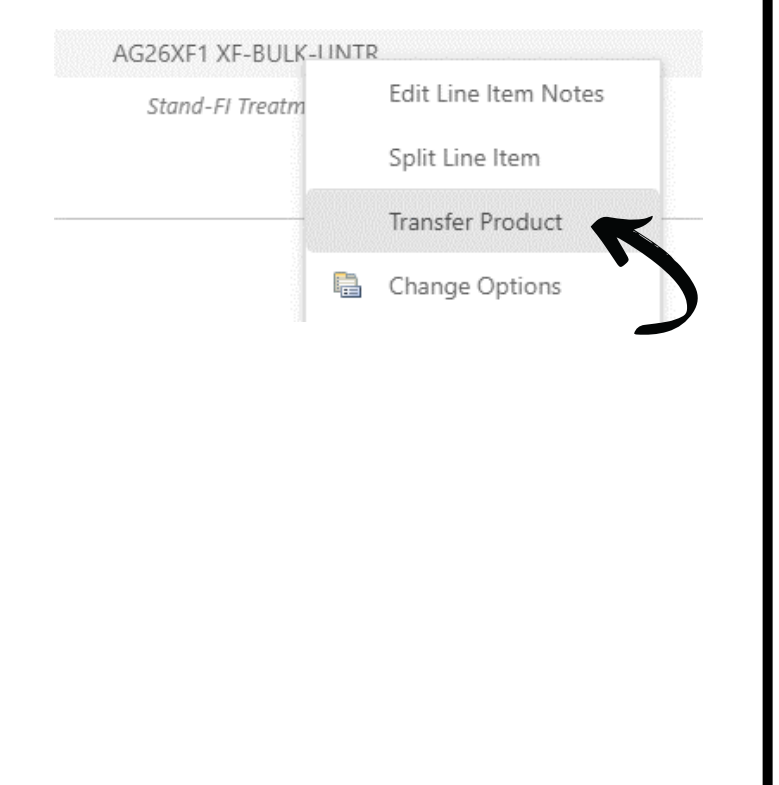

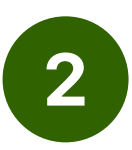

## SELECT THE DESIRED ACCOUNT WHERE YOU WOULD LIKE TO MOVE YOUR SEED

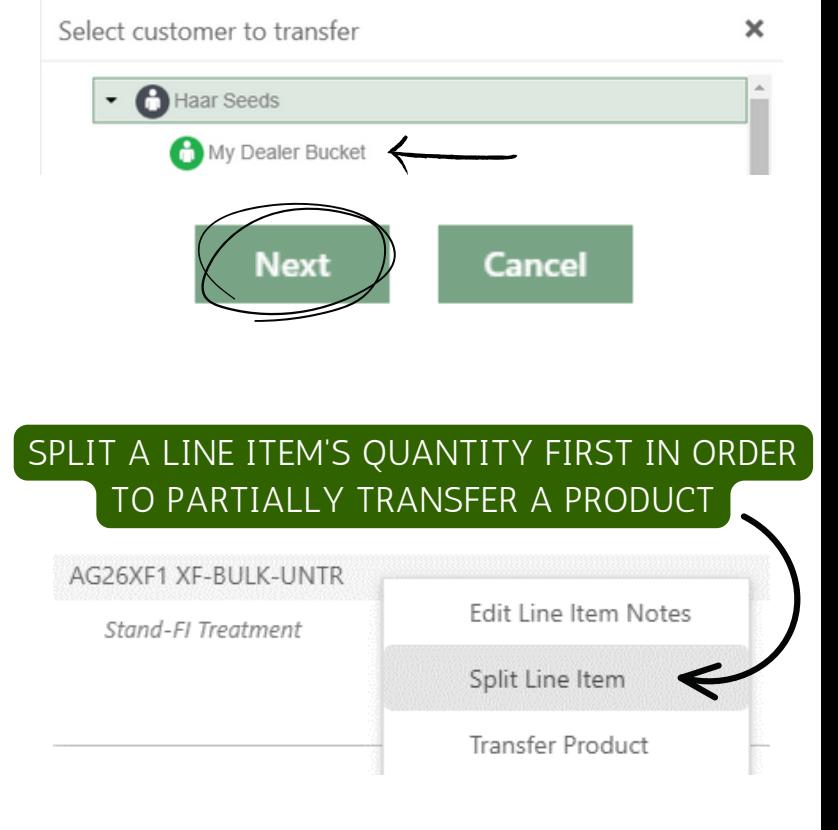